# Esempio di configurazione di EtherSwitch Network Module (ESW) Ī

## Sommario

[Introduzione](#page-0-0) **[Prerequisiti](#page-0-1) [Requisiti](#page-0-2)** [Componenti usati](#page-0-3) [Prodotti correlati](#page-1-0) **[Convenzioni](#page-1-1)** [Moduli EtherSwitch - Concetti](#page-1-2) **[Configurazione](#page-2-0)** [Esempio di rete](#page-2-1) **[Configurazioni](#page-2-2)** [Configurazione delle interfacce VLAN](#page-2-3) [Configurazione di VTP, Trunk, Port Channel e Spanning Tree](#page-4-0) [Configura porte di accesso](#page-6-0) [Configurazione della porta vocale](#page-7-0) [Configurazione QoS \(Quality of Service\)](#page-7-1) **[Verifica](#page-10-0)** [Risoluzione dei problemi](#page-10-1) [Informazioni correlate](#page-10-2)

### <span id="page-0-0"></span>**Introduzione**

In questo documento viene fornito un esempio di configurazione per il modulo di rete EtherSwitch installato nel router di servizi integrato (ISR). In questo documento non viene descritto l'esempio di configurazione di EtherSwitch Service Module.

### <span id="page-0-1"></span>**Prerequisiti**

### <span id="page-0-2"></span>**Requisiti**

Nessun requisito specifico previsto per questo documento.

### <span id="page-0-3"></span>Componenti usati

Le informazioni fornite in questo documento si basano sulle seguenti versioni software e hardware:

- Cisco serie 2800 Router sul software Cisco IOS® versione 12.4 o successive
- NM-16ESW-PWR= 10/100 EtherSwitch Network Module (NM) a 16 porte

Le informazioni discusse in questo documento fanno riferimento a dispositivi usati in uno specifico ambiente di emulazione. Su tutti i dispositivi menzionati nel documento la configurazione è stata ripristinata ai valori predefiniti. Se la rete è operativa, valutare attentamente eventuali conseguenze derivanti dall'uso dei comandi.

### <span id="page-1-0"></span>Prodotti correlati

Questa configurazione può essere utilizzata anche con le seguenti versioni hardware e software:

- Cisco serie 2600/3600/3700/3800 Router.
- Fare riferimento alla tabella 4 in [Moduli di rete Cisco EtherSwitch Scheda tecnica](//www.cisco.com/en/US/prod/collateral/routers/ps259/product_data_sheet09186a00801aca3e.html).

#### <span id="page-1-1"></span>**Convenzioni**

Fare riferimento a [Cisco Technical Tips Conventions per ulteriori informazioni sulle convenzioni](//www.cisco.com/en/US/tech/tk801/tk36/technologies_tech_note09186a0080121ac5.shtml) [dei documenti.](//www.cisco.com/en/US/tech/tk801/tk36/technologies_tech_note09186a0080121ac5.shtml)

# <span id="page-1-2"></span>Moduli EtherSwitch - Concetti

Per i Cisco ISR, sono disponibili due tipi di moduli EtherSwitch. più di un'opzione:

- EtherSwitch Network Module (ESW)
- EtherSwitch Service Module (ES)

I moduli ESW sono configurati dal router IOS. Questi moduli non eseguono software separato. Il software è integrato nel router host IOS. Dal router host è possibile creare VLAN, configurare VLAN, spanning tree, VLAN Trunking Protocol (VTP) e così via. Il router memorizza anche il file del database VLAN (vlan.dat) nella memoria flash. Questo documento mostra l'esempio di configurazione per il modulo ESW.

- Per ulteriori informazioni sui moduli ESW, fare riferimento a <u>[Cisco EtherSwitch Network](//www.cisco.com/en/US/prod/collateral/routers/ps259/product_data_sheet09186a00801aca3e.html)</u> [Module - Data sheet.](//www.cisco.com/en/US/prod/collateral/routers/ps259/product_data_sheet09186a00801aca3e.html)
- Per informazioni su come configurare i moduli ESW, consultare la <u>[Cisco EtherSwitch Network](//www.cisco.com/en/US/docs/ios/12_3t/12_3t4/feature/guide/gt1636nm.html)</u> [Module Feature Guide](//www.cisco.com/en/US/docs/ios/12_3t/12_3t4/feature/guide/gt1636nm.html).

I moduli ES dispongono di processori, motori di commutazione e memoria flash propri che funzionano indipendentemente dalle risorse del router host. Dopo aver installato il modulo ES nel router, è possibile eseguire la console nel modulo ES dal router host. Quindi, è possibile creare le VLAN, configurare le VLAN, lo Spanning Tree, il VTP e così via dal modulo ES. I moduli ES sono basati sulla piattaforma Catalyst 3750.

- Per ulteriori informazioni sui moduli ES, consultare il documento <u>[Cisco EtherSwitch Service](//www.cisco.com/en/US/prod/collateral/routers/ps5855/product_data_sheet0900aecd8028d15f.html)</u> [Module](//www.cisco.com/en/US/prod/collateral/routers/ps5855/product_data_sheet0900aecd8028d15f.html) - Data sheet.
- Per informazioni su come amministrare i moduli ES, consultare la <u>[Cisco EtherSwitch Service](//www.cisco.com/en/US/docs/ios/12_3t/12_3t14/feature/guide/miragenm.html)</u> [Module Feature Guide](//www.cisco.com/en/US/docs/ios/12_3t/12_3t14/feature/guide/miragenm.html).
- Per informazioni su come configurare i moduli ES, consultare il documento sulla ●[configurazione degli switch Catalyst serie 3750](//www.cisco.com/en/US/products/hw/switches/ps5023/products_installation_and_configuration_guides_list.html) - Guide alla configurazione.

# <span id="page-2-0"></span>**Configurazione**

In questa sezione vengono presentate le informazioni necessarie per configurare le funzionalità descritte più avanti nel documento.

Nota: per ulteriori informazioni sui comandi menzionati in questa sezione, usare lo [strumento di](//tools.cisco.com/Support/CLILookup/cltSearchAction.do) [ricerca](//tools.cisco.com/Support/CLILookup/cltSearchAction.do) dei comandi (solo utenti [registrati](//tools.cisco.com/RPF/register/register.do)).

#### <span id="page-2-1"></span>Esempio di rete

Nel documento viene usata questa impostazione di rete:

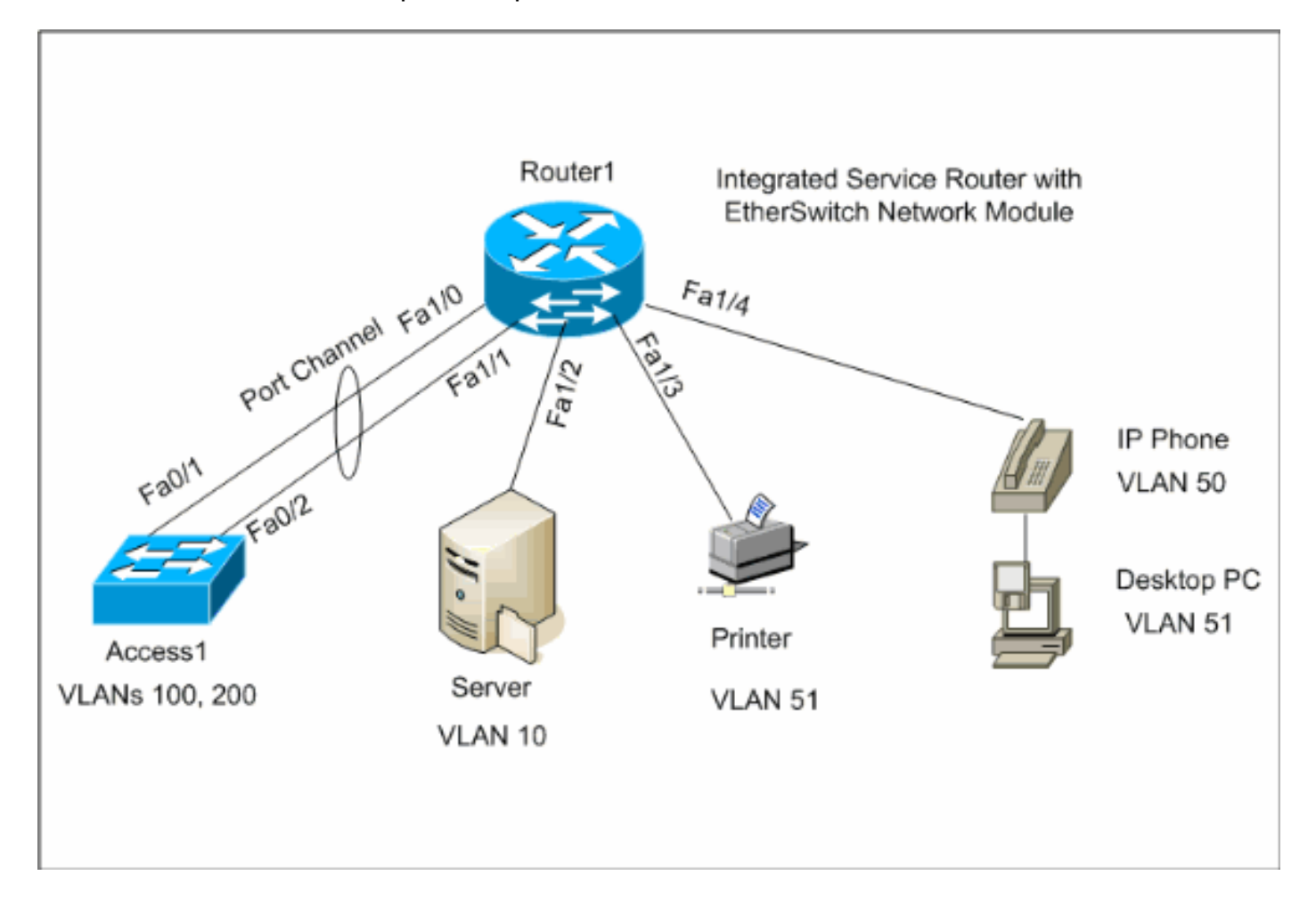

#### <span id="page-2-2"></span>**Configurazioni**

Nel documento vengono usate queste configurazioni:

- [Interfacce VLAN](#page-2-3)
- [VTP, Trunk, Port Channel, Spanning-Tree](#page-4-0)
- [Porte di accesso](#page-6-0)
- [Porta voce](#page-7-0)
- [Configurazione QoS \(Quality of Service\)](#page-7-1)

### <span id="page-2-3"></span>Configurazione delle interfacce VLAN

Per impostazione predefinita, tutte le porte appartengono alla VLAN1. È possibile creare le VLAN

solo dalla modalità database VLAN. Dopo aver creato le VLAN dalla modalità database VLAN, il file vlan.dat viene creato e memorizzato nel file system flash del router. Per visualizzare le VLAN, usare il comando show vlan-switch. Nell'esempio, un server DHCP (Dynamic Host Configuration Protocol) (172.16.10.20) si trova nella VLAN 10. Il comando ip helper-address viene configurato su tutte le VLAN, ad eccezione della VLAN 10, in modo da ottenere l'indirizzo IP dal server DHCP ai dispositivi presenti sulle VLAN.

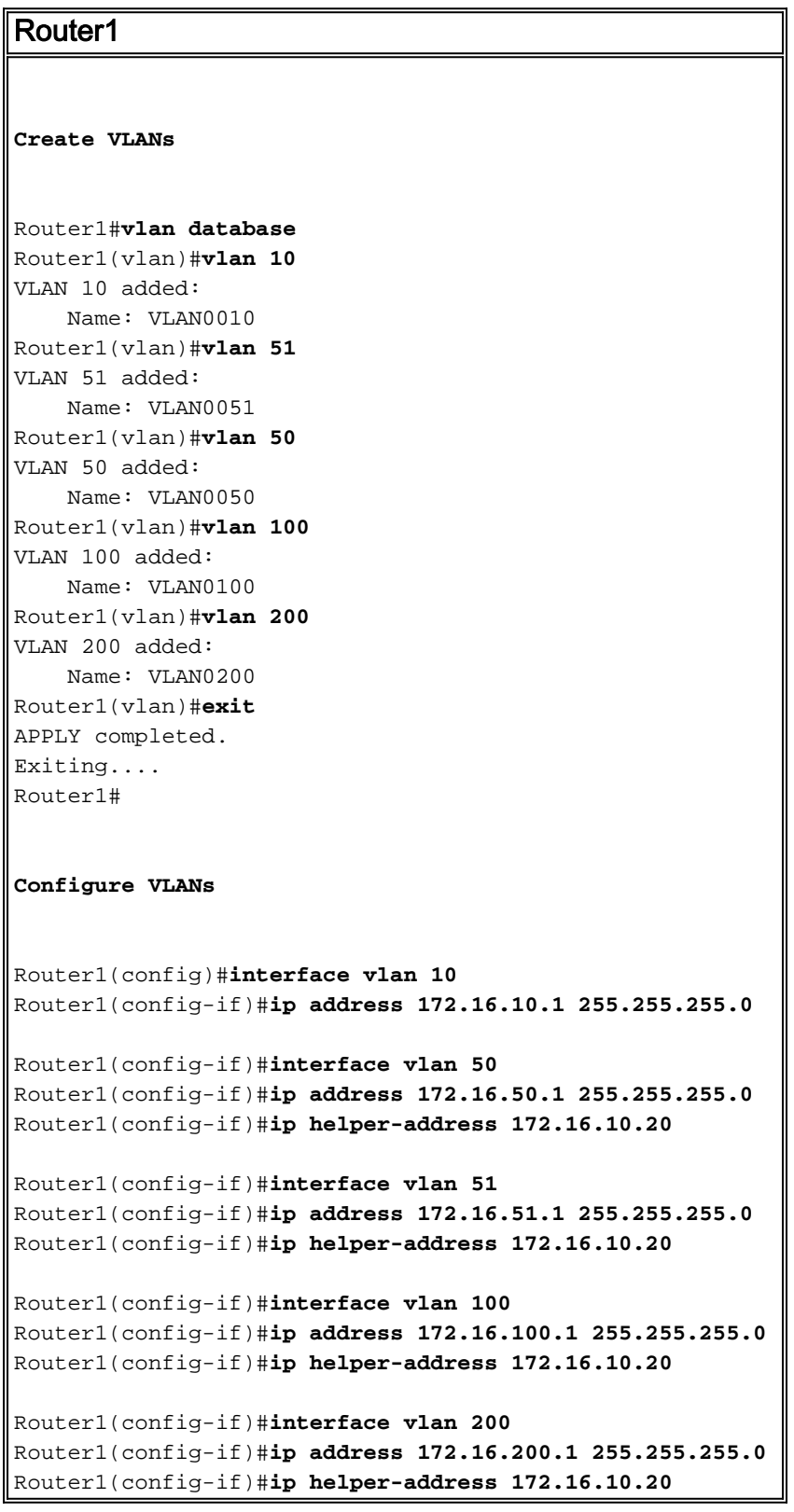

Router1#**show vlan-switch**

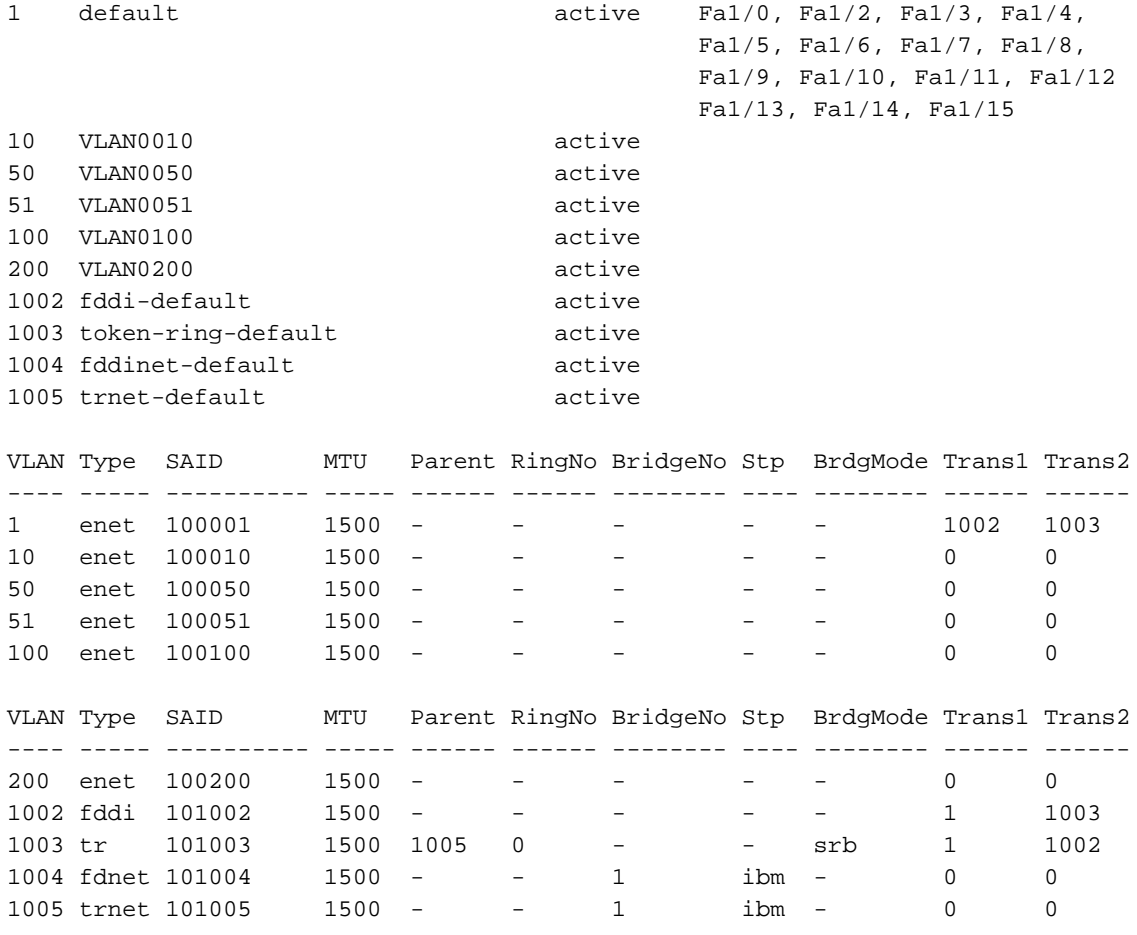

#### <span id="page-4-0"></span>Configurazione di VTP, Trunk, Port Channel e Spanning Tree

Per impostazione predefinita, la modalità VTP è il server e il nome di dominio è vuoto. Il VTP può essere configurato solo dalla modalità database VLAN. L'unica modalità Spanning Tree supportata è PVST+. L'incapsulamento trunk predefinito è dot1q. Quando si configura la porta trunk in modo da consentire solo VLAN specifiche, è possibile che venga visualizzato un messaggio di errore con l'indicazione VLAN non valida consentita nell'elenco. In questo caso, potrebbe essere necessario autorizzare le VLAN predefinite 1-2, 1002-1005 e l'elenco delle VLAN personalizzate. Per questo motivo, è necessario configurare le VLAN predefinite e le VLAN personalizzate sullo switch adiacente connesso a questa porta trunk per evitare incoerenze nel trunk.

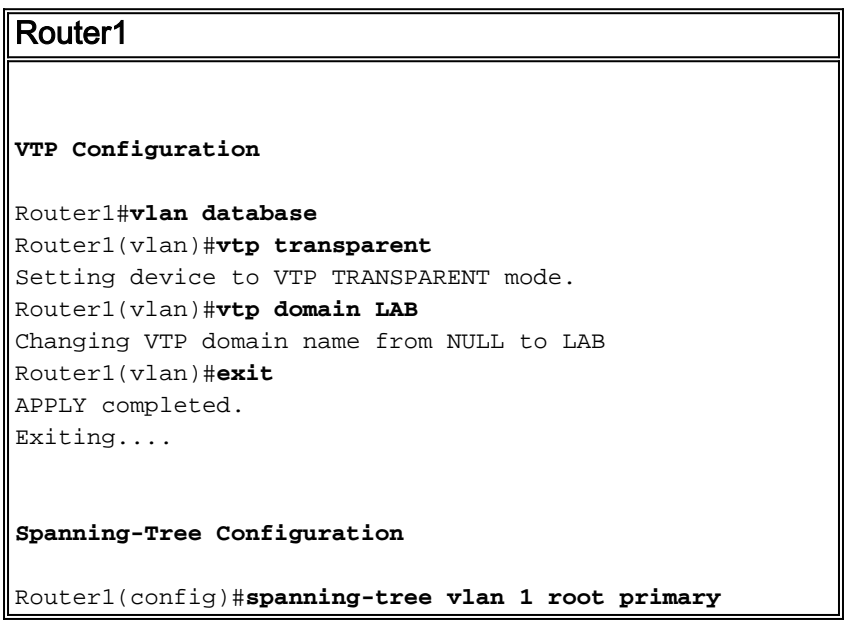

```
Router1(config)#spanning-tree vlan 10 root primary
Router1(config)#spanning-tree vlan 50 root primary
Router1(config)#spanning-tree vlan 51 root primary
Router1(config)#spanning-tree vlan 100 root primary
Router1(config)#spanning-tree vlan 200 root primary
Trunk and Port Channel Configuration
Router1(config)#interface port-channel 1
Router1(config-if)#switchport mode trunk
!--- dot1q is the default encapsulation. Router1(config-
if)#switchport trunk allowed vlan 100,200
Command rejected: Bad VLAN allowed list. You have to
include all default vlans,
e.g. 1-2,1002-1005.
Command rejected: Bad VLAN allowed list. You have to
include all default vlans,
e.g. 1-2,1002-1005.
Router1(config-if)#switchport trunk allowed vlan 1,1002-
1005,100,200
Router1(config-if)#exit
Router1(config)#interface range fastEthernet 1/0 - 1
Router1(config-if-range)#switchport mode trunk
!--- dot1q is the default encapsulation. Router1(config-
if-range)#switchport trunk allowed vlan 1,1002-
1005,100,200
Router1(config-if-range)#channel-group 1 mode on
Router1(config-if-range)#exit
Accesso1
Access1 Switch Configuration
Access1(config)#vlan 100,200
Access1(config-vlan)#exit
Access1(config)#vtp mode transparent
Setting device to VTP TRANSPARENT mode.
Access1(config)#vtp domain LAB
Changing VTP domain name from NULL to LAB
Access1(config)#interface port-channel 1
Access1(config-if)#switchport trunk encapsulation dot1q
Access1(config-if)#switchport mode trunk
Access1(config-if)#switchport trunk allowed vlan 1,1002-
1005,100,200
Access1(config-if)#exit
Access1(config)#interface range FastEthernet 0/1 - 2
Access1(config-if-range)#switchport trunk encapsulation
dot1q
Access1(config-if-range)#switchport mode trunk
Access1(config-if-range)#switchport trunk allowed vlan
1,1002-1005,100,200
Access1(config-if-range)#channel-group 1 mode on
Access1(config-if-range)#exit
```
VTP Version : 2 Configuration Revision : 0 Maximum VLANs supported locally : 52 Number of existing VLANs : 10 VTP Operating Mode : Transparent VTP Domain Name : LAB VTP Pruning Mode : Disabled VTP V2 Mode : Disabled : Disabled VTP Traps Generation : Disabled MD5 digest : 0x8D 0x71 0x37 0x29 0x6C 0xB0 0xF2 0x0E Configuration last modified by 172.22.1.197 at 2-20-07 22:31:06 Router1#

#### Router1#**show interface fastethernet 1/0 trunk**

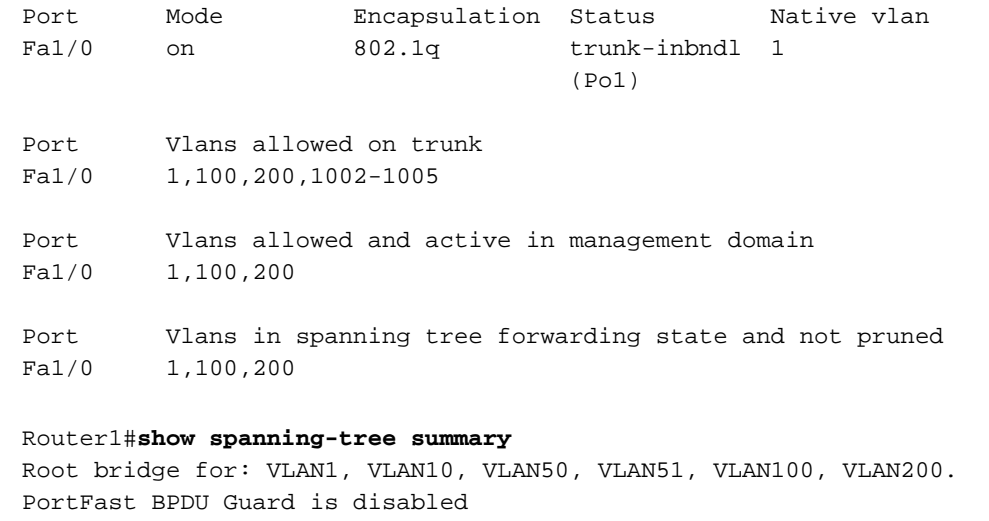

UplinkFast is disabled BackboneFast is disabled

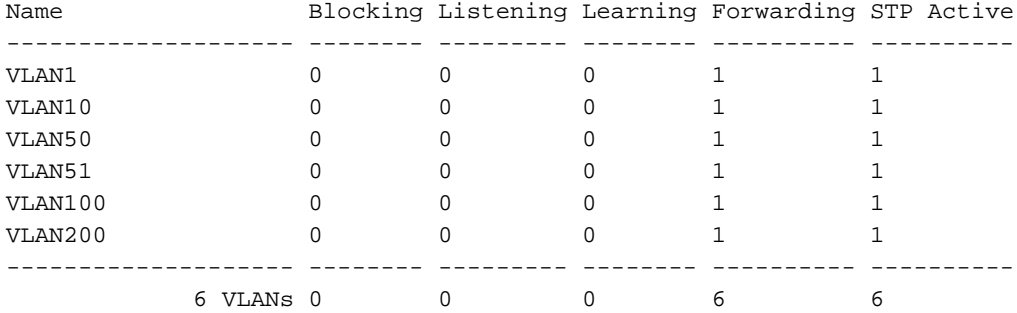

#### <span id="page-6-0"></span>Configura porte di accesso

La configurazione della porta di accesso è simile a quella dello switch LAN standard.

Router1 **Port for Server Configuration** Router1(config)#**interface fastEthernet 1/2** Router1(config-if)#**switchport mode access** Router1(config-if)#**switchport access vlan 10** Router1(config-if)#**spanning-tree portfast** Router1(config-if)#**speed 100** Router1(config-if)#**duplex full** Router1(config-if)#**exit**

```
Port for Printer Configuration
Router1(config)#interface fastethernet 1/3
Router1(config-if)#switchport mode access
Router1(config-if)#switchport access vlan 51
Router1(config-if)#spanning-tree portfast
Router1(config-if)#exit
```
#### <span id="page-7-0"></span>Configurazione della porta vocale

La configurazione della porta voce è simile a quella dello switch LAN standard.

```
Router1
Configure the port for Voice
Router1(config)#interface fastethernet 1/4
Router1(config-if)#switchport mode access
Router1(config-if)#switchport access vlan 51
Router1(config-if)#switchport voice vlan 50
Router1(config-if)#spanning-tree portfast
Router1(config-if)#mls qos trust cos
```
#### <span id="page-7-1"></span>Configurazione QoS (Quality of Service)

Questa è la configurazione QoS predefinita del modulo ESW:

```
Router1#show wrr-queue bandwidth
WRR Queue : 1 2 3 4
Bandwidth : 1 2 4 8
wrr-queue bandwidth is disabled
Router1#show wrr-queue cos-map
CoS Value : 0 1 2 3 4 5 6 7
Priority Queue : 1 1 2 2 3 3 4 4
wrr-queue cos map is disabled
Router1#show mls qos maps cos-dscp
   Cos-dscp map:
       cos: 0 1 2 3 4 5 6 7
     --------------------------------
       dscp: 0 8 16 26 32 46 48 56
Router1#show mls qos maps dscp-cos
   Dscp-cos map:
      dscp: 0 8 10 16 18 24 26 32 34 40 46 48 56
 -----------------------------------------------
        cos: 0 1 1 2 2 3 3 4 4 5 5 6 7
```
Nelle sezioni seguenti vengono illustrate le configurazioni seguenti:

• [Configura code wrr](#page-8-0)

- [Configurazione della porta come classe di servizio \(CoS\) attendibile](#page-8-1)
- [Configura il Policer](#page-9-0)

#### <span id="page-8-0"></span>Configura code wrr

Non è possibile configurare la funzionalità QoS basata sulle porte sulle porte dello switch di layer 2. Le code possono essere configurate solo da una configurazione globale. L'esempio di configurazione mappa i valori CoS alle quattro code diverse. Quando un pacchetto entra nel motore di layer 2 direttamente da una porta dello switch, viene inserito in una delle quattro code nel buffer di memoria dinamica condivisa da 32 MB. Tutti i pacchetti voce provenienti dai telefoni IP Cisco sulla VLAN voce vengono automaticamente posizionati con la priorità più alta (coda 4) in base al valore 802.1p (CoS 5) generato dal telefono IP. Le code vengono quindi servite su base WRR (Weighted Round Robin). Il traffico di controllo, che utilizza un CoS o un ToS (Type of service) di 3, viene inserito nella coda 3.

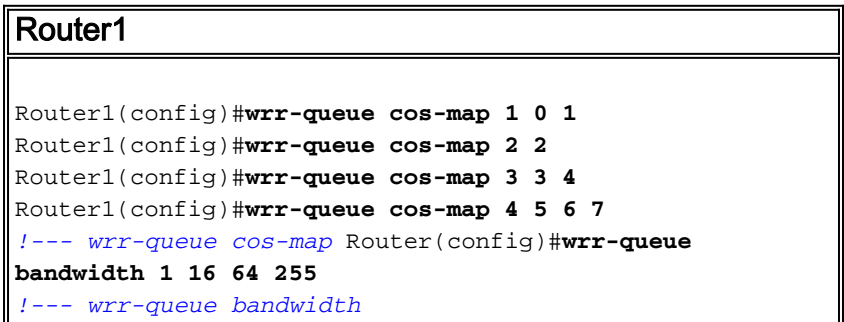

Verificare i parametri della coda:

```
Router1#show wrr-queue bandwidth
WRR Queue : 1 2 3 4
Bandwidth : 1 2 4 8
!--- Default values WRR Queue : 1 2 3 4 Bandwidth : 1 16 64 255 !--- Configured values
Router1#show wrr-queue cos-map
CoS Value : 0 1 2 3 4 5 6 7
Priority Queue : 1 1 2 2 3 3 4 4
!--- Default values CoS Value : 0 1 2 3 4 5 6 7 Priority Queue : 1 1 2 3 3 4 4 4 !--- Configured
values
```
Questa tabella mostra il numero, il valore e il peso di ciascuna coda dopo la configurazione.

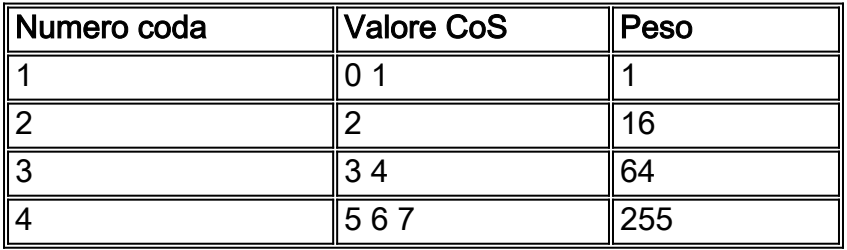

#### <span id="page-8-1"></span>Configurazione della porta per l'attendibilità del CoS

```
Router1
```

```
Router1(config)#interface fastethernet1/4
Router1(config-if)#mls qos trust cos
```

```
!--- Trust the CoS value of the frames from the IP
phone. Router1(config-if)#mls qos cos override
!--- Reset the CoS value of the frames from PC to 0.
Router1(config-if)#exit
Router1(config)#interface range fastEthernet 1/0 - 1
Router1(config-if-range)#mls qos trust cos
!--- Trust the CoS value of the frames from this trunk
link. Router1(config-if-range)#exit
```
#### <span id="page-9-0"></span>Configura il Policer

Questa sezione mostra la configurazione del policer sull'interfaccia fa1/2 per limitare il traffico FTP a 5 Mbps.

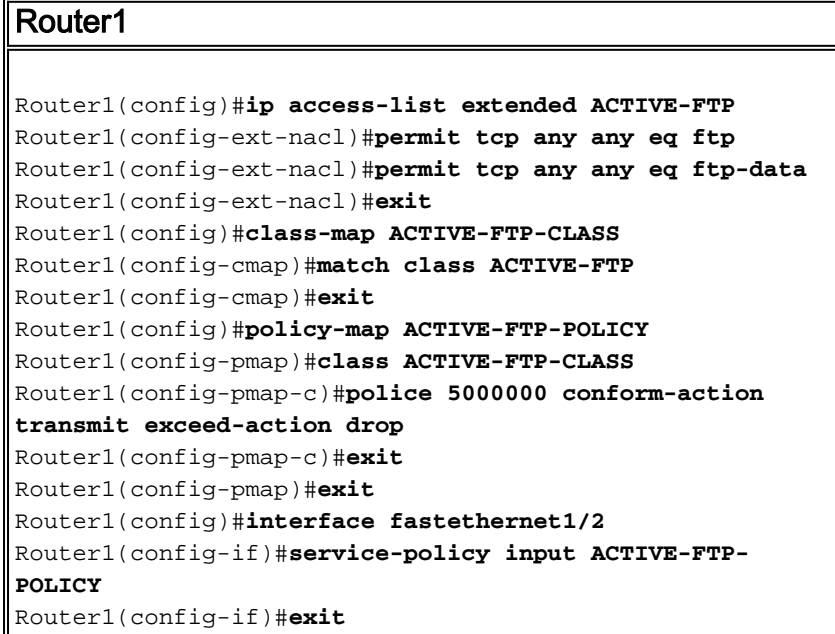

Ci sono poche restrizioni nella configurazione del policer nei moduli ESW. Sono elencati di seguito:

- $\bullet$  Le mappe di criteri con classificazione ACL nella direzione di uscita non sono supportate e non possono essere associate a un'interfaccia tramite il comando di configurazione interfacemap-map-name di input di service-policy.
- $\bullet$  In una mappa dei criteri, la classe denominata class-default non è supportata. Lo switch non filtra il traffico in base alla mappa dei criteri definita dal comando di configurazione classdefault policy-map.
- $\bullet$  Épossibile creare una mappa delle policy e applicarla solo all'ingresso delle interfacce ESW. E nella mappa politica, è supportato solo il policer.

```
Router1#show policy-map
  Policy Map FINANCE-POLICY
    Class FINANCE-CLASS
       set cos 4
Router1(config)#interface fastethernet1/4
Router1(config-if)#service-policy input FINANCE-POLICY
%Error: FastEthernet1/4 Service Policy Configuration Failed.Only Police Action S
upported
```
• Il policing a livello di VLAN o di interfaccia virtuale commutata (SVI) non è supportato.

# <span id="page-10-0"></span>**Verifica**

Attualmente non è disponibile una procedura di verifica per questa configurazione.

# <span id="page-10-1"></span>Risoluzione dei problemi

Al momento non sono disponibili informazioni specifiche per la risoluzione dei problemi di questa configurazione.

# <span id="page-10-2"></span>Informazioni correlate

- [Risoluzione dei problemi di interfacce e moduli router](//www.cisco.com/en/US/products/hw/modules/ps2641/products_tech_note09186a008076b147.shtml?referring_site=bodynav)
- [Documentazione e supporto tecnico Cisco Systems](//www.cisco.com/cisco/web/support/index.html?referring_site=bodynav)